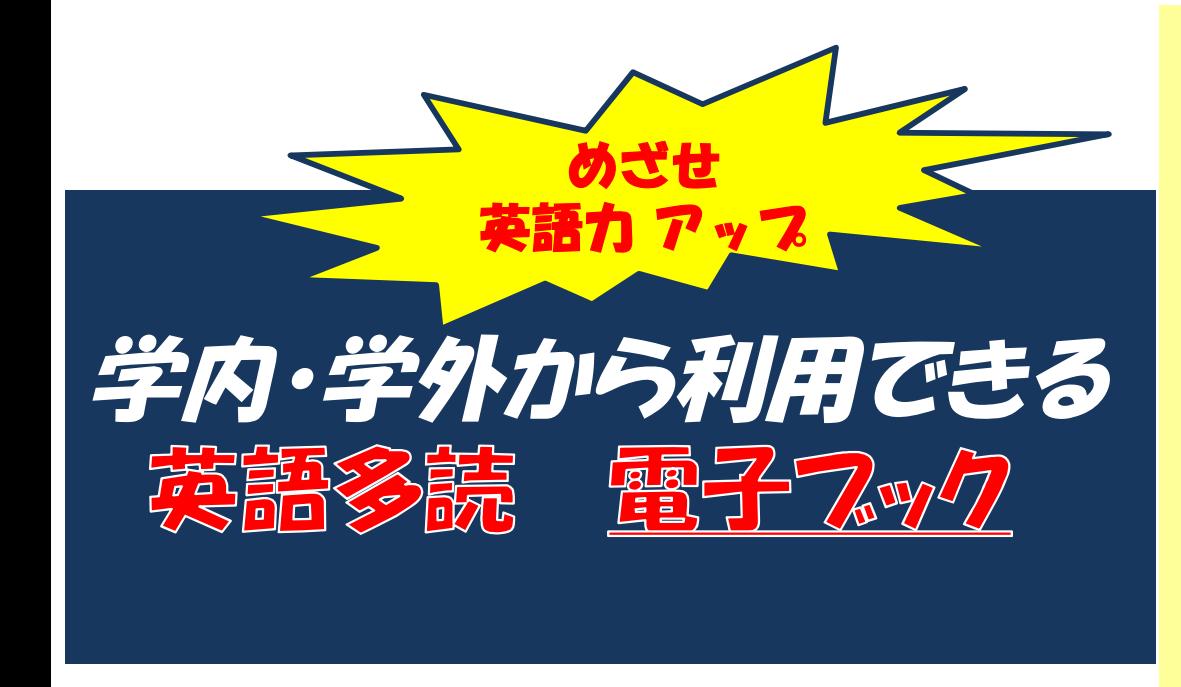

## 英語多読資料を読む秘訣は?

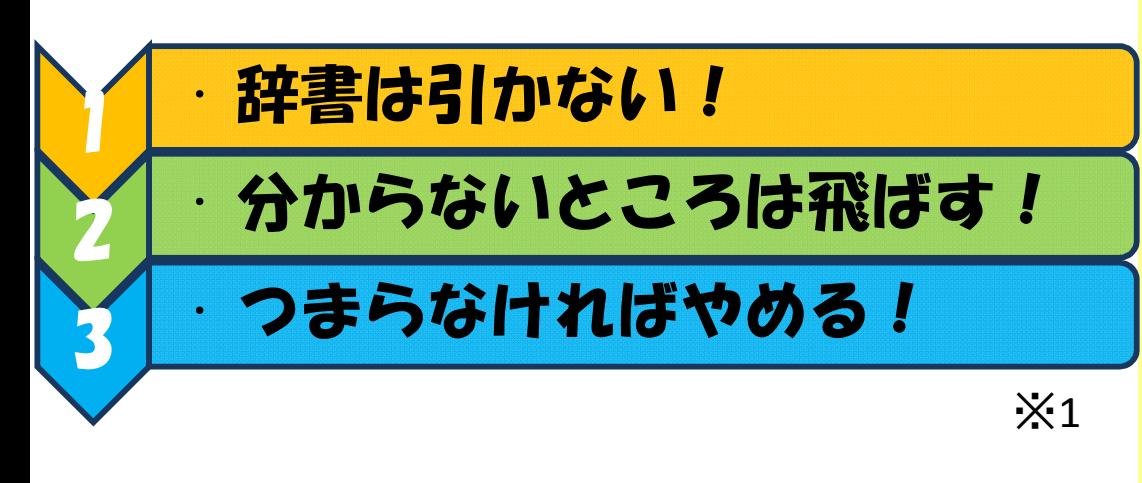

## アクセス方法 (PCから/携帯から)

①GLIM/OPAC左側メニューから学習院データベースNAVI へログイン ②キーワード検索ボックスに「NetLibrary」を入力して検索 ③「NetLibrary【eBook Collection(EBSCOhost)】」へ入る

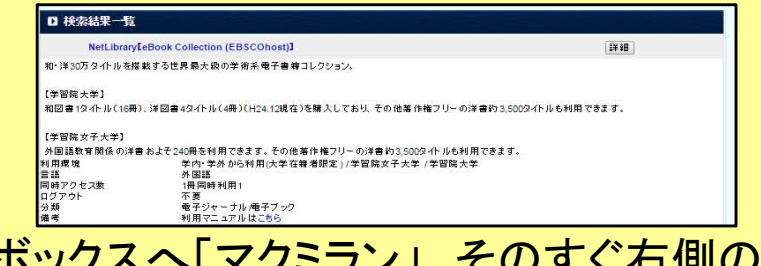

④検索ボックスへ「マクミラン」、そのすぐ右側のフィールド を「PB 出版社」と選択し、検索

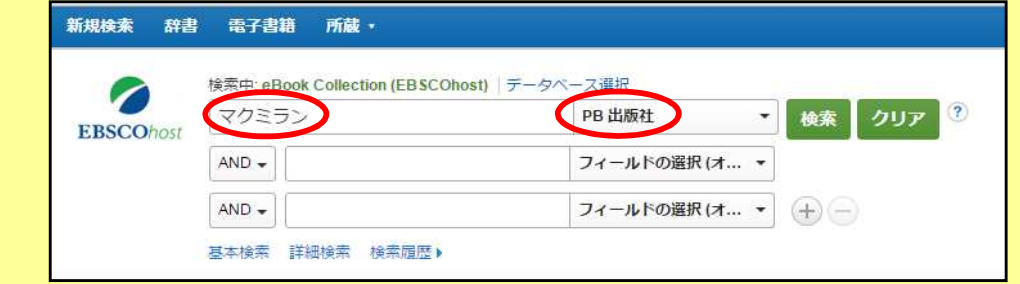

⑤電子ブック一覧が表示されるので、読みたい本のタイ トルの「PDF全文」を選択する

\*携帯からのアクセスでは、NetLibraryに入った時に画面下方の 「Mobileサイト」の右「完全サイト」を選択してください。 \*各タイトルで同時に見られる人数は1人です。

※1:日経産業新聞 2010年9月18日 p.18 「英語多読 続けるコツ 辞書使わず 訳さず 一気に」

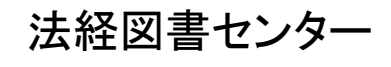